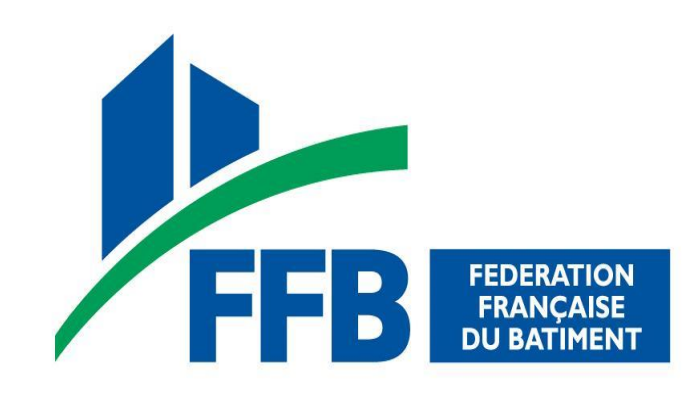

#### **Outils d'accompagnement au management environnemental à destination des TPE et PME**

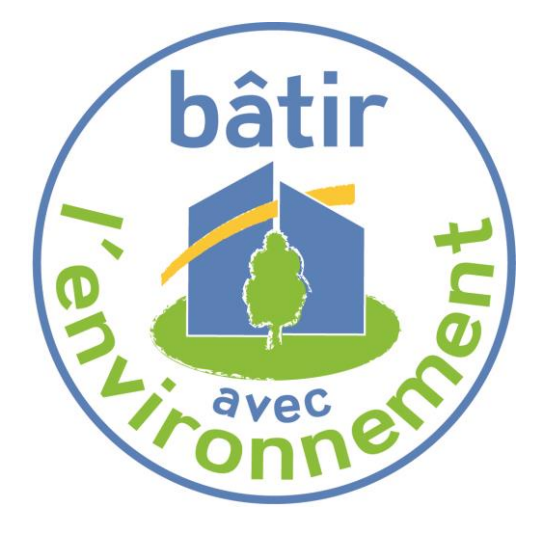

#### **Guide d'utilisation**

**Décembre 2014**

### **Sommaire**

- **1. Pourquoi mettre en place un système de management environnemental d'entreprise?**
- 2. Principe de la certification « Engagement environnemental » de Qualibat
- 3. Outils d'accompagnement proposés par la FFB pour répondre à la certification « Engagement environnemental »
	- Présentation
	- Démarrage
	- Mode d'emploi des outils
- 4. Annexes

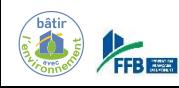

# **Présentation**

- **Objectifs d'une certification environnementale d'entreprise :**
	- Identifier et maîtriser **les impacts de l'activité sur l'environnement**
	- Mettre en place une **démarche d'amélioration continue**
- **« Plus value » pour l'entreprise :**
	- Mise en place d'un **système de management environnemental structuré** et adaptable pour chaque chantier
	- Optimisation des actions environnementales

 **économies** sur les coûts de gestion (déchets, consommations de matériaux, de ressources…)

– Image d'une **entreprise responsable** auprès de l'administration, des donneurs d'ordre et du public

peut devenir un **avantage concurrentiel**

– Démarche de **progrès continu**

adaptation constante aux attentes des maîtres d'ouvrage

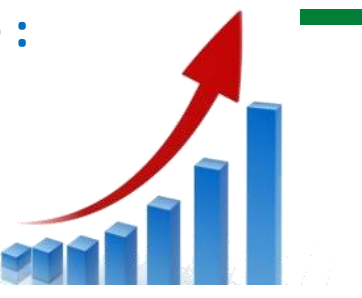

# **ISO 14001**

• Certification la plus reconnue au niveau français et international :

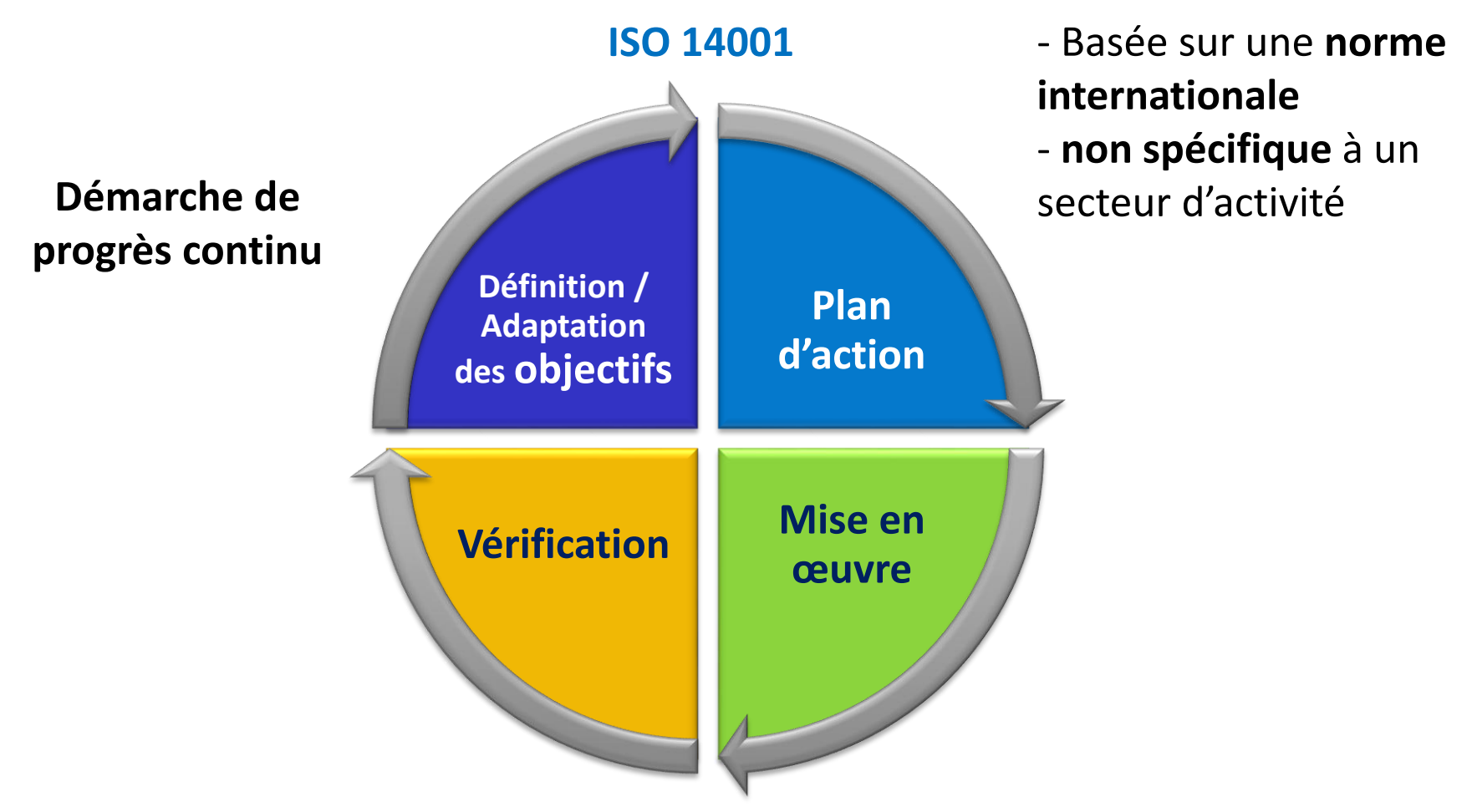

# **Certification**

- Constat : Pour les TPE et les PME, la mise en place d'un système de management environnemental ISO 14001 présente certaines difficultés :
	- Ressources à mobiliser
	- Délais et coûts de mise en œuvre
	- Nécessité d'un suivi annuel
- Mise au point par Qualibat d'une **certification environnementale par étapes :**
	- Basée sur les exigences de la norme ISO 14001 (référence sur le sujet)
	- Spécifique au secteur du bâtiment (adaptée aux enjeux des entreprises)
	- Un système **progressif et proportionné**  aux PME-TPE

*Même principe que l'ISO 14001 mais simplifié*

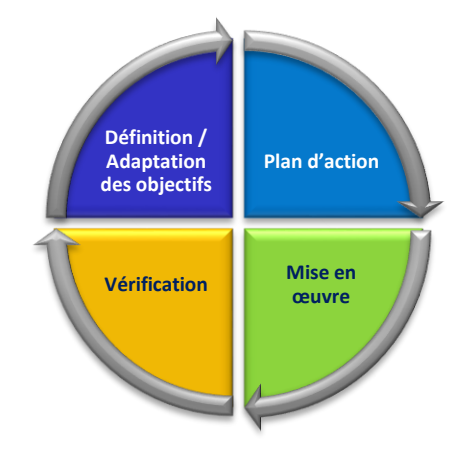

# **Certification**

• Deux « paliers » de certifications

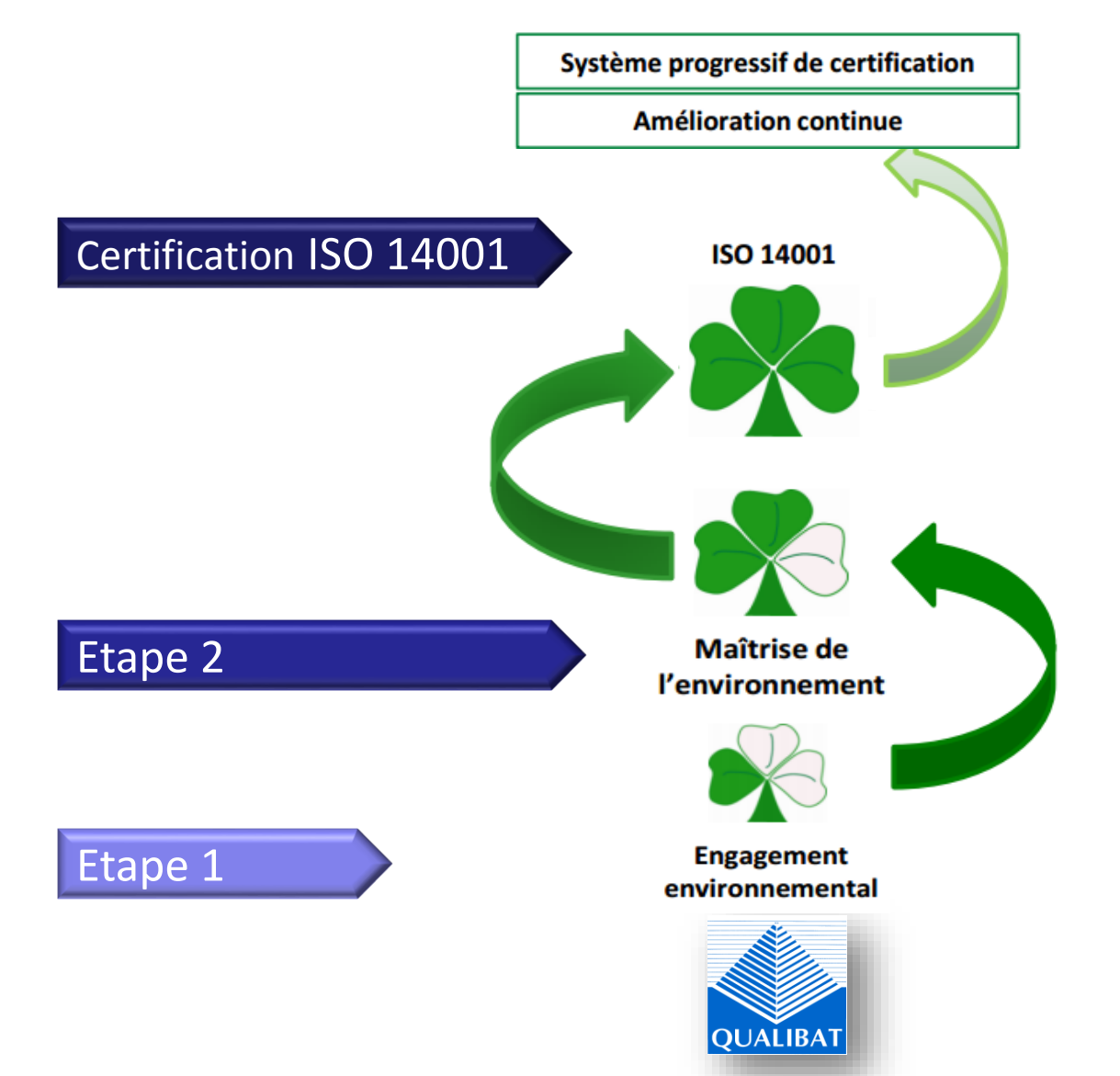

#### **Sommaire**

- 1. Pourquoi mettre en place un système de management environnemental d'entreprise?
- **2. Principe de la certification « Engagement environnemental » de Qualibat**
- 3. Outils d'accompagnement proposés par la FFB pour répondre à la certification « Engagement environnemental »
	- Présentation
	- Démarrage
	- Mode d'emploi des outils
- 4. Annexes

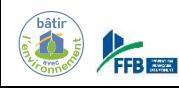

### **Principe de la certification « Engagement environnemental »**

- Le niveau « Engagement Environnemental » est le niveau 1 de la certification environnementale par étapes de Qualibat
- Une fois le niveau 1 obtenu, aucune obligation de passer le niveau 2
- Ce premier palier consiste pour l'entreprise à :
	- définir le **périmètre** (le siège et, éventuellement, des agences) et les activités concernées,
	- nommer un **responsable environnemental**,
	- recenser les principales sources de **nuisances environnementales**,
	- recenser les principales **exigences** applicables,
	- mettre en œuvre un **plan d'actions** prioritaires intégrant au minimum la gestion des déchets et la gestion des ressources.

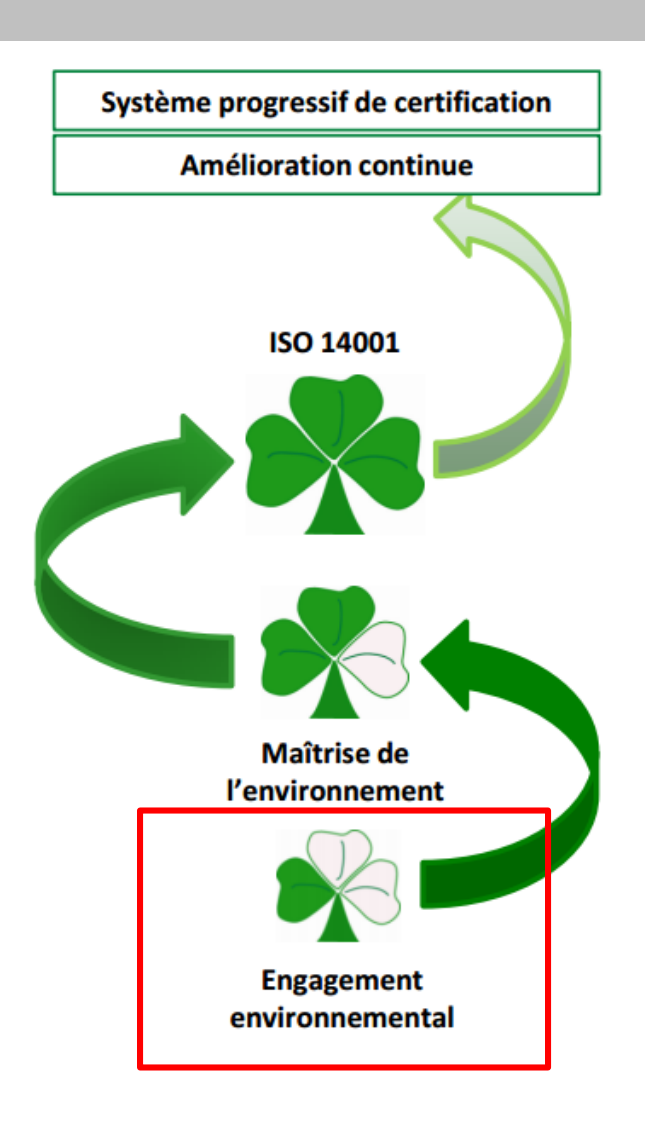

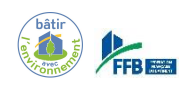

Toutes ces exigences et les étapes de la certification sont précisées dans le référentiel « Engagement Environnemental » disponible sur demande auprès de Qualibat

#### *Prérequis : Qualification QUALIBAT, QUALIF'ELEC ou QUALIT'ENR du/des activités de l'entreprise*

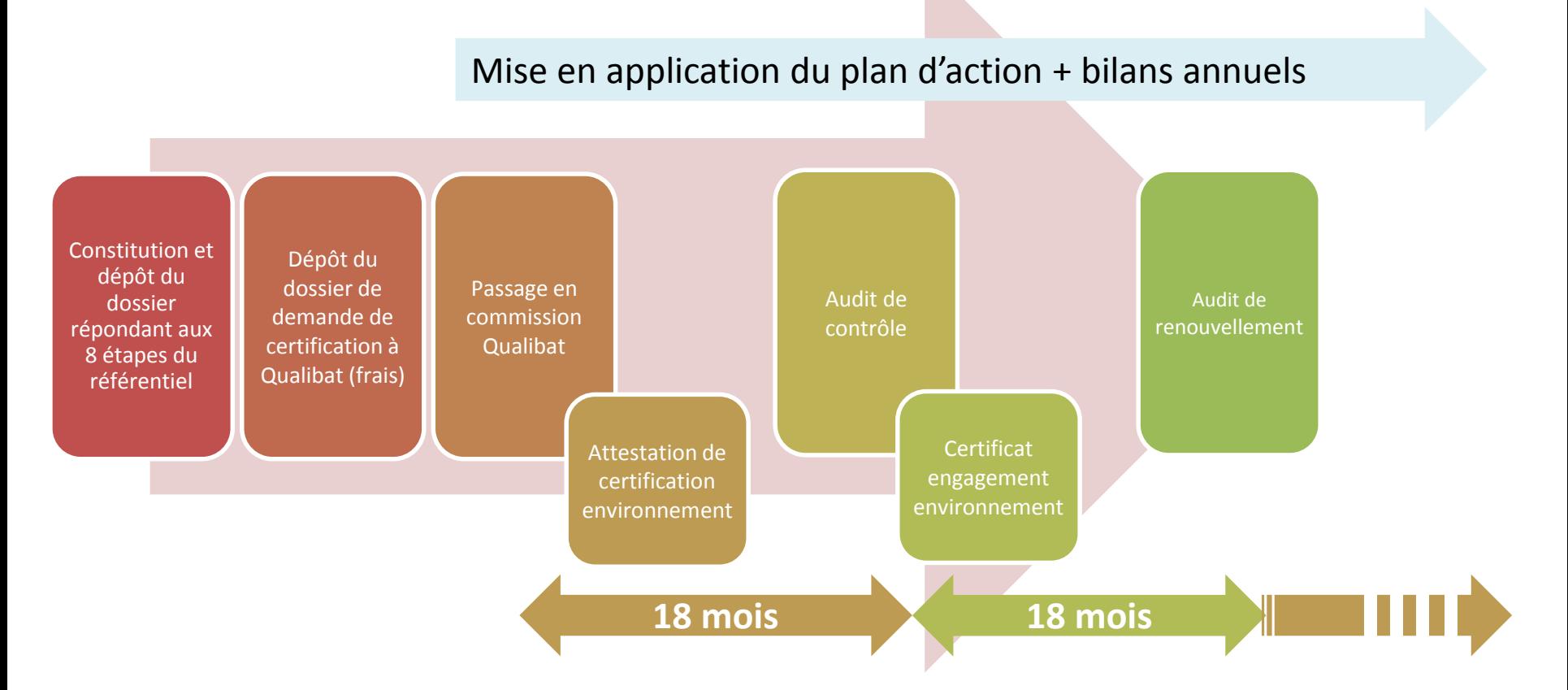

*En alternance un audit de contrôle et un audit de renouvellement tous les 18 mois*

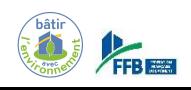

### **Sommaire**

- 1. Pourquoi mettre en place un système de management environnemental d'entreprise?
- 2. Principe de la certification « Engagement environnemental » de Qualibat
- **3. Outils d'accompagnement proposés par la FFB pour répondre à la certification « Engagement environnemental »** 
	- **Présentation**
	- **Démarrage**
	- **Mode d'emploi des outils**
- 4. Annexes

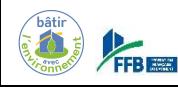

# **Outils d'accompagnement**

**Les outils proposés visent à accompagner les entreprises qui souhaitent mettre en œuvre la démarche « Engagement environnemental »** 

Pour vous accompagner, la FFB a mis en place **2 outils** :

- **Un outil d'analyse environnementale**
- **Un outil d'analyse réglementaire**

Ces derniers vont vous permettre de répondre **aux 8 étapes** à respecter dans le référentiel Qualibat

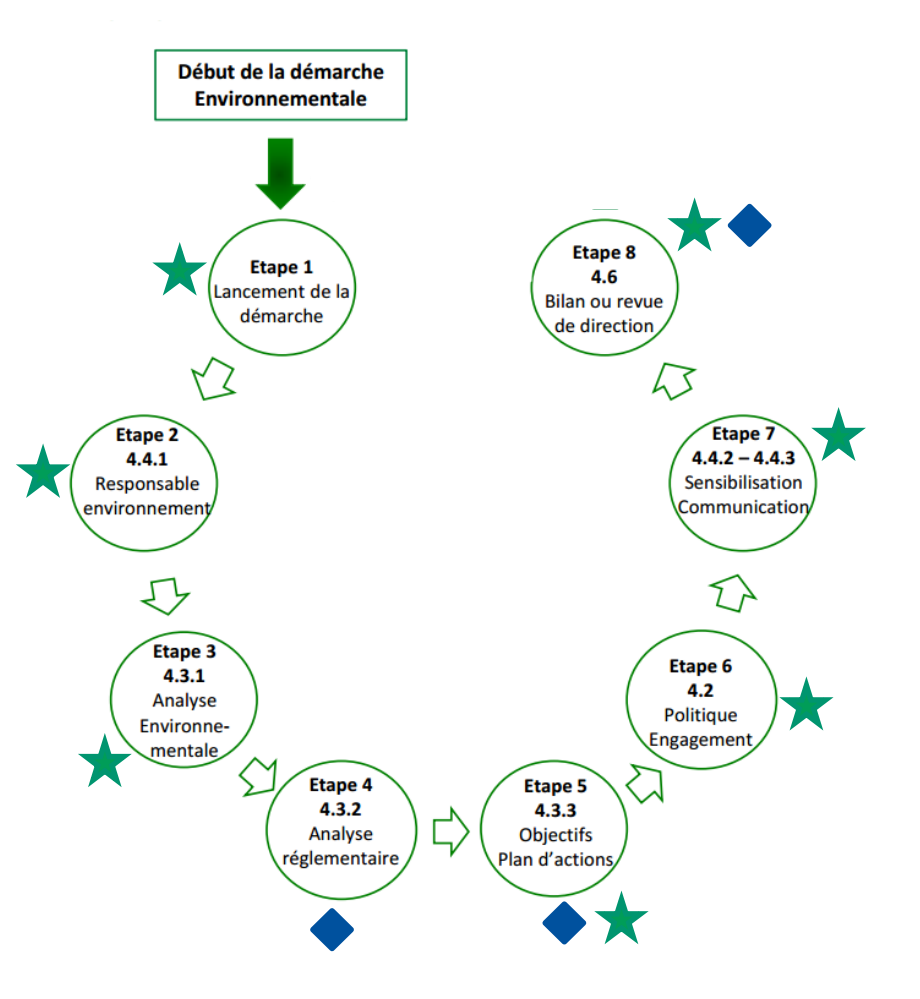

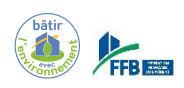

*A noter : ces outils sont mis à la disposition des entreprises de la FFB. Leur utilisation n'est pas obligatoire pour obtenir la certification « Engagement environnemental ».*

# **Des outils pratiques pour répondre à chaque étape de la certification**

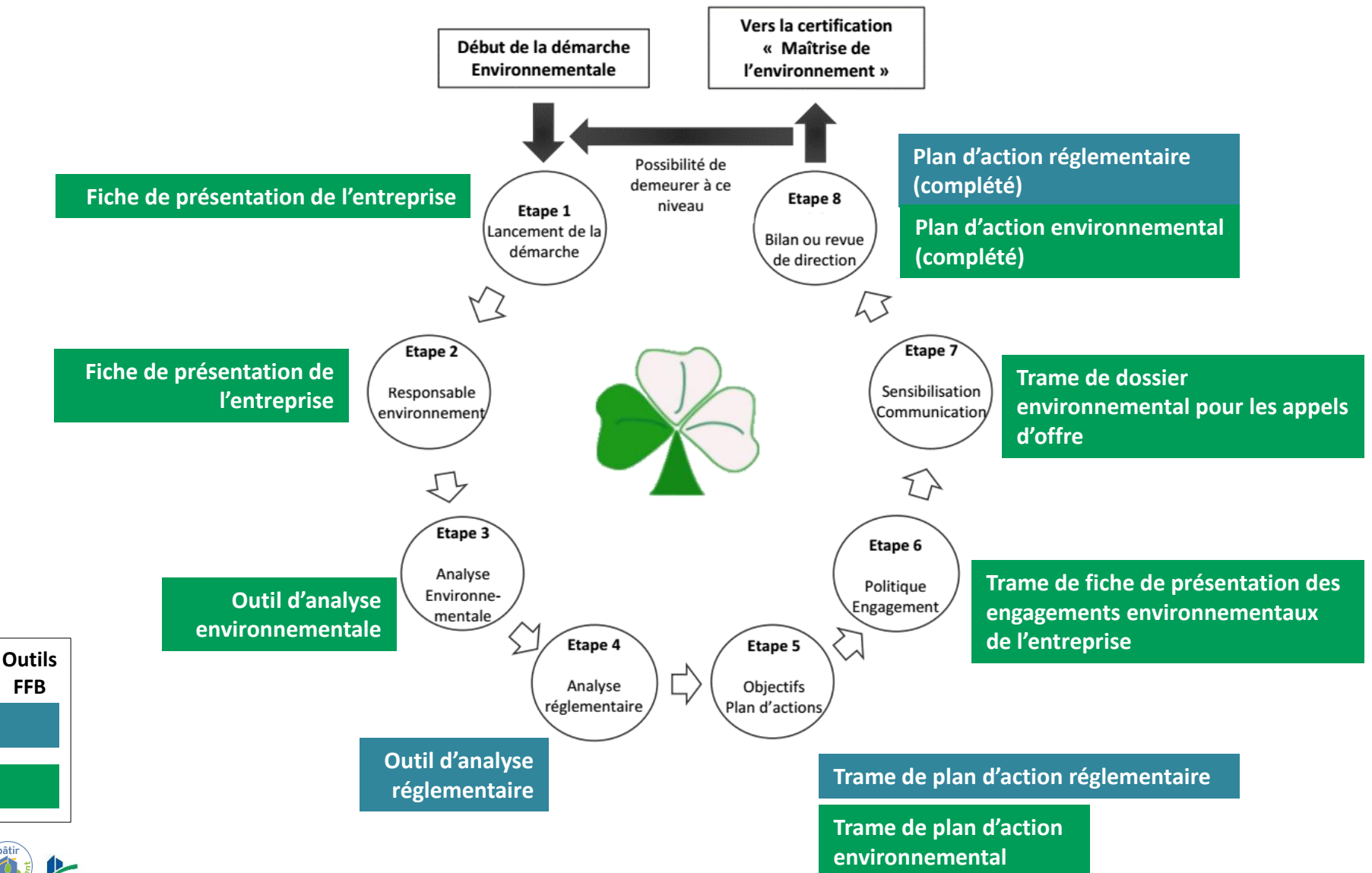

### **Sommaire**

- 1. Pourquoi mettre en place un système de management environnemental d'entreprise?
- 2. Principe de la certification « Engagement environnemental » de Qualibat
- **3. Outils d'accompagnement proposés par la FFB pour répondre à la certification « Engagement environnemental »** 
	- **Présentation**
	- **Démarrage**
	- **Mode d'emploi des outils**
- 4. Annexes

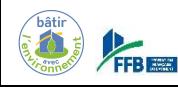

### **Démarrage**

Les outils sont fournis sous le **format Excel** (.xls)

Ces fichiers sont compatibles avec toutes les versions (Excel 97, Excel 2000, Excel 2002, Excel 2003, Excel 2007, Excel 2010 et Excel 2013)

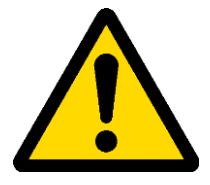

**Les outils contiennent des « Macros ».**

**Pour accéder à toutes les fonctionnalités des outils, il faut au préalable activer les macros.**

#### **Activation des Macros :**

Dans la plupart des cas, lorsque vous ouvrez pour la première fois un classeur qui contient des macros, Excel les désactive par mesure de sécurité et vous demande si vous souhaitez activer les macros *(exemple avec Excel 2010)*

**=> Cliquez sur Activer le contenu**

*Si ce message ne s'affiche pas, se référer aux tutoriels présentés dans les pages suivantes.*

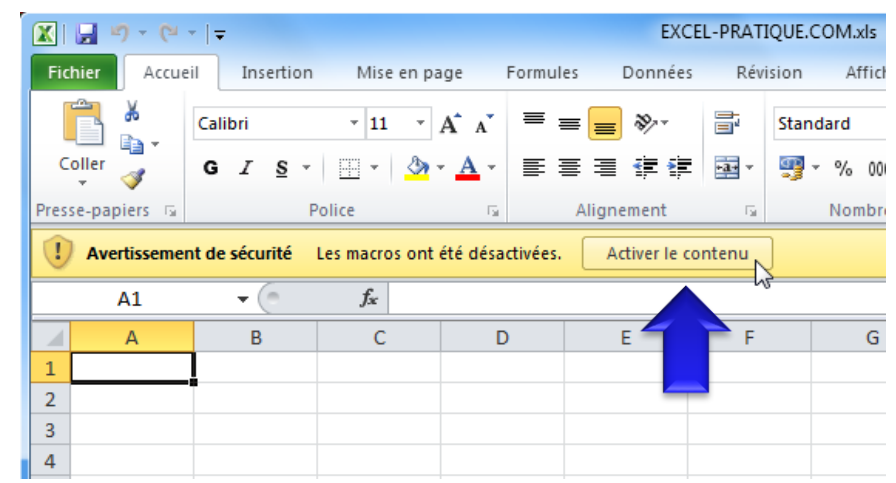

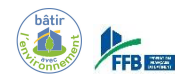

# **Démarrage (Excel 2013)**

#### **Activation des Macros (sous EXCEL 2013):**

- 1. Cliquer sur « **Fichier** » > « **Options** »
- 2. Puis sur "**Centre de gestion de la confidentialité**" puis sur « **Paramètres du Centre de gestion de la confidentialité »**
- 3. Et enfin sur « **Paramètres des macros** »

Éditeurs approuvés

Compléments

Mode protégé

Barre des messages Contenu externe

**HESTALLIVE** 

- 4. Choisir **« Activer toutes les macros"**
- 5. Cliquez sur OK

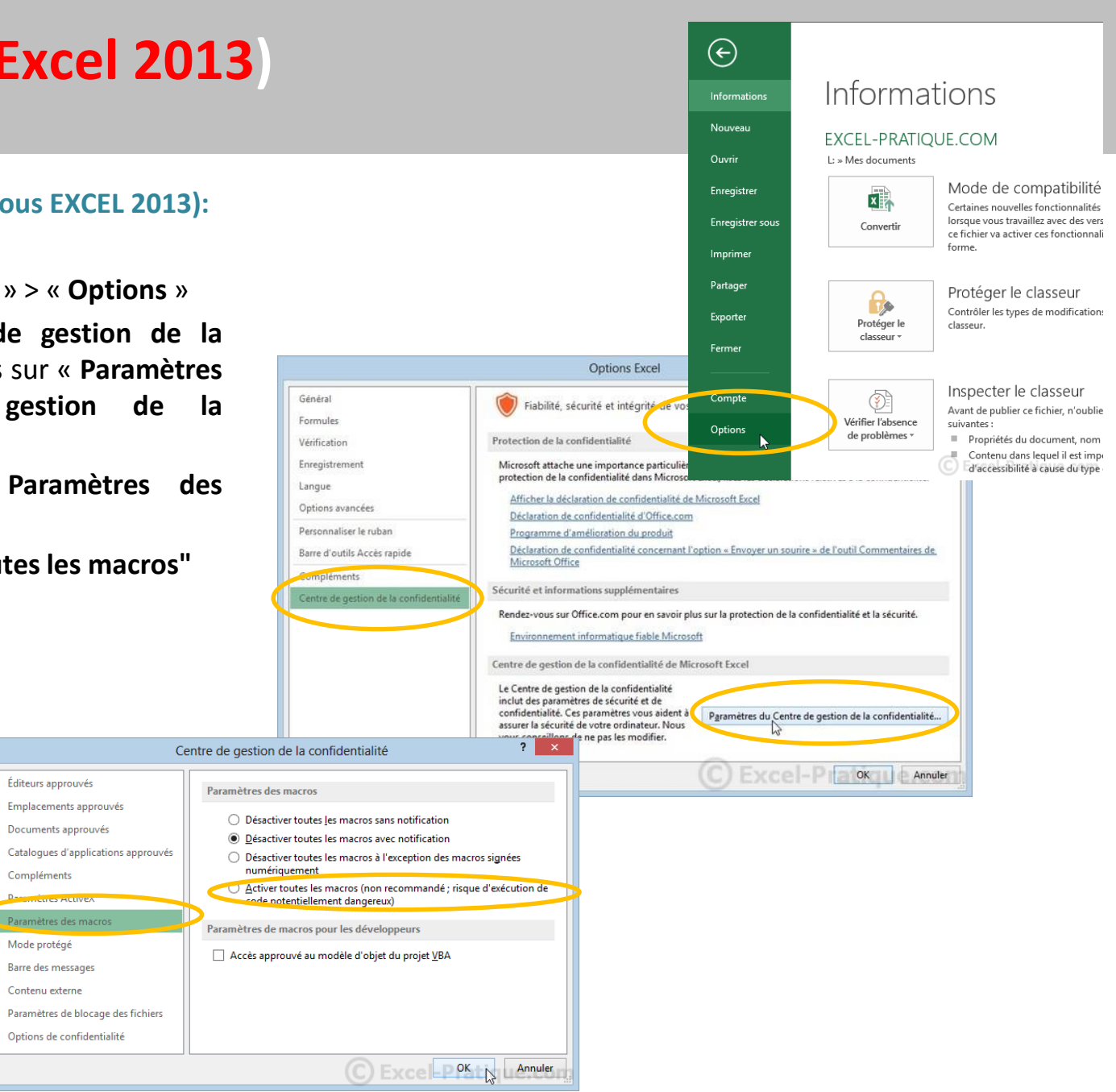

![](_page_14_Picture_8.jpeg)

# Démarrage (Excel 2010) **Excel 2010**

#### **Activation des Macros (sous EXCEL 2010):**

- 1. Cliquer sur « **Fichier** » > « **Options** »
- 2. Puis sur « **Centre de gestion de la confidentialité** » > « **Paramètres du Centre de gestion de la confidentialité** »
- 3. Et enfin sur « **Paramètres des macros** »
- 4. Choisir « **Activer toutes les macros** »
- 5. Cliquez sur OK

![](_page_15_Picture_7.jpeg)

![](_page_15_Picture_8.jpeg)

![](_page_15_Picture_9.jpeg)

# **Démarrage (Excel 2007)**

#### **Activation des Macros (sous EXCEL 2007):**

- 1. Cliquer sur « **Option Excel** »
- 2. Puis sur « **Centre de gestion de la confidentialité** » > « **Paramètres du Centre de gestion de la confidentialité** »
- 3. Et enfin sur « **Paramètres des macros** »
- 4. Choisir « **Activer toutes les macros** »

Centre de gestion de la confidentialité

![](_page_16_Picture_6.jpeg)

![](_page_16_Picture_7.jpeg)

![](_page_16_Picture_8.jpeg)

# **Démarrage (Excel 2002)**

#### **Activation des Macros (sous EXCEL 2002):**

- 1. Cliquer sur « **Outils** » > « **Macro** » > « **Sécurité** »
- 2. Le choix recommandé est **"Niveau de sécurité moyen"**

![](_page_17_Picture_71.jpeg)

![](_page_17_Picture_72.jpeg)

![](_page_17_Picture_6.jpeg)

### **Sommaire**

- 1. Pourquoi mettre en place un système de management environnemental d'entreprise?
- 2. Principe de la certification « Engagement environnemental » de Qualibat
- **3. Outils d'accompagnement proposés par la FFB pour répondre à la certification « Engagement environnemental »** 
	- **Présentation**
	- **Démarrage**
	- **Mode d'emploi des outils**
- 4. Annexes

![](_page_18_Picture_8.jpeg)

## **Présentation du tutoriel**

**Le tutoriel présente pour chaque étape de la certification, les outils à remplir. Explications de la présentation :** 

![](_page_19_Figure_2.jpeg)

Des notes explicatives sont également insérées directement dans les outils pour vous guider dans le remplissage

![](_page_19_Figure_4.jpeg)

![](_page_19_Picture_5.jpeg)

## **Lancement de la démarche**

**Etape 1**  $\rightarrow$  Etape 2  $\rightarrow$  Etape 3  $\rightarrow$  Etape 4  $\rightarrow$  Etape 5  $\rightarrow$  Etape 6  $\rightarrow$  Etape 7  $\rightarrow$  Etape 8

#### **Outil environnemental / Onglet « 1-2 Infos entreprise»**

- **Renseignez**:
	- Les coordonnées de l'entreprise
	- Les métiers de l'entreprises
	- Les qualifications Qualibat

![](_page_20_Figure_11.jpeg)

*Cochez sur la (les) case(s) correspondant à votre (vos) métier(s) et renseignez les 3 premiers chiffres des qualifications QUALIBAT associées (les qualifications Qualif'elec et Qualit'EnR peuvent être rentrées manuellement)*

☑

### • **Définissez** :

- Quels sont les sites à certifier ?
- Quelles sont les activités à certifier ?

#### Définition du domaine d'application

1 Définition du périmètre d'application

☑ Siège Siège + établissements ou agences

2 Définition du champ de la certification

Activités de bureaux Activités de chantier ☑

Activités liées au parc matériel

Activités d'atelier de fabrication

Activités d'atelier de maintenance

![](_page_20_Picture_24.jpeg)

### **Lancement de la démarche**

**Etape 1**  $\rightarrow$  Etape 2  $\rightarrow$  Etape 3  $\rightarrow$  Etape 4  $\rightarrow$  Etape 5  $\rightarrow$  Etape 6  $\rightarrow$  Etape 7  $\rightarrow$  Etape 8

**Outil environnemental / Onglet « 1-2 Infos entreprise »**

• **Identifiez**:

Les facteurs qui motivent l'engagement environnemental de l'entreprise

- **Facteurs internes** (diminuer ses dépenses, etc.)
- **Facteurs externes** (conformité réglementaire, image auprès des clients, etc.)

Politique environnementale de l'entreprise

Exemple : L'entreprise DUPOND SA souhaite s'impliquer dans une démarche environnementale afin

*Des exemples sont proposés dans les notes explicatives de l'outil*

![](_page_21_Picture_13.jpeg)

### **Nommer un responsable environnement**

![](_page_22_Figure_1.jpeg)

*Il sera notamment en charge du suivi de la mise en œuvre du plan d'action*

![](_page_22_Picture_3.jpeg)

![](_page_23_Picture_1.jpeg)

**L'analyse environnementale** s'effectue en remplissant :

- Le tableau « **Bureaux et ateliers** »
- Les tableaux « **métiers** » correspondant à vos activités (ces onglets apparaissent lorsque les cases « métiers » ont été cochées, voir Etape 1)

En bas de chaque tableau, des lignes « codées » sont disponibles pour ajouter d'éventuels impacts environnementaux qui n'apparaitraient pas dans la liste proposée

![](_page_23_Picture_6.jpeg)

Etape 1 > Etape 2 > Etape 3 > Etape 4 > Etape 5 > Etape 6 > Etape 7 > Etape 8

#### **Outil environnemental / Onglet « 3-Bureaux et ateliers» + Onglet(s) « 3-***Métier* **»**

- **Identifiez** les sources des impacts environnementaux applicables à l'entreprise
- **Evaluez** le niveau de maîtrise des nuisances sur l'environnement applicables

![](_page_24_Picture_190.jpeg)

*4 niveaux de maîtrise des impacts sont proposés :*

- *OUI = impact maitrisé*
- *EN COURS = actions en cours de mise en place pour maîtriser l'impact*
- *EN PROJET = impact non maîtrisé mais actions prévues à une date définie*
- *NON = impact non maîtrisé*

![](_page_24_Picture_16.jpeg)

Etape 1 > Etape 2 > Etape 3 > Etape 4 > Etape 5 > Etape 6 > Etape 7 > Etape 8

#### **Outil environnemental / Onglet « 3-Bureaux et ateliers» + Onglet(s) « 3-***Métier* **»**

### • **Justifiez**

- Si *OUI* ou *EN COURS* : **les moyens mis en place** pour maitriser les impacts
- Si *EN PROJET* ou *NON* : **les moyens à déployer** pour maitriser les impacts

![](_page_25_Picture_184.jpeg)

![](_page_25_Picture_11.jpeg)

*Les justifications et les moyens à mettre en œuvre rédigés serviront de support à l'élaboration de document de communication (étape 6 et 7). Veillez donc au mode de rédaction de ces actions (ex: Mise en place de …, Installation de …, etc.).*

![](_page_25_Picture_13.jpeg)

Etape 1 > Etape 2 > Etape 3 > Etape 4 > Etape 5 > Etape 6 > Etape 7 > Etape 8

#### **Outil environnemental / Onglet « 3-Bureaux et ateliers » + Onglet(s) « 3-***Métier* **»**

• **Evaluez** la probabilité d'apparition de chaque impact environnemental sur une échelle de 1 à 4 :

![](_page_26_Picture_272.jpeg)

![](_page_26_Picture_10.jpeg)

**Un plan d'action et des outils de communication peuvent être ensuite générés automatiquement (voir Etape 5, 6, 7)**

ications ou d'actions Fréquence **Gravité Maitrise Criticité** pleines, extinction des moteurs, plages horaires adaptées au  $\overline{2}$  $\overline{4}$  $\mathbf{0}$ <sup>s</sup>chets d'emballage. Tri sélectif pour valorisation des déchets  $\overline{3}$  $\overline{4}$  $\mathbf{0}$ (polystyrene, plastiques, etc.), installation d'un dispositif anti-3  $\overline{4}$  $\mathbf{0}$ bri des interripéries, filet, etc.) (polystyrene, plastiques, etc.), installation d'un dispositif anti-3  $\overline{4}$  $\mathbf{0}$ bri des intempéries, filet, etc. j et définition de plages horaires d'opérations bruyantes 3  $\ddot{ }$  $\mathbf{0}$ 

*Cette information doit être remplie, que le risque environnemental soit maitrisé ou non (exception faite des activités non applicables). En effet, bien que le risque soit maîtrisé, il existe toujours une probabilité qu'il apparaisse. (ex : la mise en place d'une benne de tri des déchets n'exclut pas que certains déchets ne soient pas triés).*

# **Analyse réglementaire**

![](_page_27_Figure_1.jpeg)

#### **L'analyse réglementaire** s'effectue en remplissant :

- Les tableaux : **Air, Bruit, Déchets, Eau, Energie, Paysage, Sols** (et le cas échéant : **ICPE**)
- Les tableaux « **métiers** » correspondant à vos activités (ces onglets apparaissent lorsque les cases « métiers » ont été cochées, voir p.29)

En bas de chaque tableau, des lignes « codées » sont disponibles pour ajouter d'éventuels textes réglementaires qui n'apparaitraient pas dans la liste proposée

![](_page_27_Picture_6.jpeg)

# **Analyse réglementaire**

![](_page_28_Picture_1.jpeg)

**Outil réglementaire / Onglet CHOIX DES METIERS**

• **Cochez** les métiers de votre entreprise

#### Liste des métiers pratiqués au sein de l'entreprise

![](_page_28_Picture_47.jpeg)

![](_page_28_Picture_6.jpeg)

## **Analyse réglementaire**

Etape 1 > Etape 2 > Etape 3 > Etape 4 > Etape 5 > Etape 6 > Etape 7 > Etape 8

**Outil réglementaire / Onglets AIR, BRUIT, DECHETS, EAU, ENERGIE, SOLS, PAYSAGE,ICPE + Onglet(s) «** *Métier* **»**

• **Evaluez** la conformité réglementaire de l'entreprise pour toutes les thématiques

• **Définissez**les actions correctives en cas de nonconformité

![](_page_29_Picture_10.jpeg)

• **Annotez\*** des actions ou remarques

\* facultatif

*N.B : Des lignes « codées » sont disponibles pour chaque thème et chaque métier afin d'ajouter d'éventuels réglementations propres à vos activités qui n'y figureraient pas.*

![](_page_29_Picture_14.jpeg)

## **Analyse réglementaire : cas des ICPE**

![](_page_30_Picture_1.jpeg)

**Outil réglementaire / Onglets ICPE + Onglet(s) «** *Métier* **»**

- A noter, pour la règlementation relative **aux Installations Classées pour la protection de l'environnement** (ICPE) :
	- L'onglet « ICPE » regroupe les rubriques susceptibles de concerner plusieurs corps d'état
	- Des rubriques ICPE spécifiques à chaque corps d'état sont référencées dans les onglets « métiers » correspondants
- Ces rubriques sont données à titre indicatif. L'ensemble des prescriptions relatives aux ICPE ne sont pas référencées dans l'outil. Lorsqu'elle est concernée, l'entreprise doit se référer soit à **l'arrêté type** (liens directs insérés dans l'outil vers les textes en ligne) soit, le cas échéant, à **son arrêté préfectoral.**

![](_page_30_Picture_7.jpeg)

# **Plan d'actions prioritaires**

Etape 1 > Etape 2 > Etape 3 > Etape 4 > Etape 5 > Etape 6 > Etape 7 > Etape 8

#### **Outil réglementaire / Onglet « 4- Conformité socle commun » et Onglets « Métiers »**

- **Visualisez** le profil de conformité réglementaire de votre entreprise
	- Pour les exigences du socle commun à tous les métiers
	- Pour chacune des thématiques environnementales

Niveau général de conformité bâtir  $C$ onforme Non Conforme Sans Objet A évalue  $252$ Niveau de conformité par domaine Air et Atmosphèr **B** Conforms **B** Conforme R Non conform Non conform # Sans objet Il Sans objet **La évalue BA** évaluer Déchet Conforme Conforme Non conforms Non conform Sans objet sans objet A évalue a évaluer

Pour les règlementations spécifiques à chaque métier (onglets « métiers »)

![](_page_31_Picture_13.jpeg)

![](_page_31_Picture_14.jpeg)

# **Plan d'actions prioritaires (réglementaires)**

![](_page_32_Picture_1.jpeg)

*Pour les non-conformités métier, se référer à l'onglet correspondant* 

![](_page_32_Picture_3.jpeg)

## **Plan d'actions prioritaires (environnementales)**

![](_page_33_Picture_1.jpeg)

![](_page_33_Picture_2.jpeg)

Dans l'outil environnemental, les réponses fournies permettent de donner une note, appelée « criticité », pour chaque risque environnemental. Cette note est établie, selon les réponses fournies, de la façon suivante :

> – Cotation « **Maitrise** » : Oui (1) ; En cours (2), En projet (3), Non (4)

![](_page_34_Picture_3.jpeg)

- **Cotation Gravité : fixée par la FFB lors de l'élaboration de l'outil, elle peut être modifiée par l'utilisateur si besoin (en suivant le tableau ci-contre)**
- Cotation « **Fréquence** » : 1=une fois par an ; 2=une fois par mois ; 3=une fois par semaine ; 4=plus d'une fois par semaine

**Matrice de criticité** 

– **Calcul de la Criticité = Gravité X Maitrise X Fréquence**

![](_page_34_Picture_273.jpeg)

![](_page_34_Picture_274.jpeg)

![](_page_34_Picture_275.jpeg)

![](_page_34_Picture_10.jpeg)

# **Plan d'actions prioritaires**

Etape 1 > Etape 2 > Etape 3 > Etape 4 > Etape 5 > Etape 6 > Etape 7 > Etape 8

#### **Outil environnemental / Onglet Plan d'actions généré « Date-Heure »**

- œuvre pour chacune des • **Vérifiez** les ressources et moyens à mettre en actions prioritaires
- **Fixez** des délais de mise en œuvre, un responsable et des indicateurs de suivi

![](_page_35_Figure_9.jpeg)

• **Réalisez** un suivi périodique des indicateurs

![](_page_35_Picture_11.jpeg)

#### *Le remplissage du plan d'action doit se faire dans l'onglet généré « plan d'action date-heure » afin de conserver les éléments que vous avez rédigés.*

*Si vous remplissez l'onglet « Plan d'Action », les données que vous aurez renseignées dans les cases jaunes seront perdues lors de la mise à jour du Plan d'action.*

![](_page_35_Picture_14.jpeg)

## **Politique et Engagement**

Etape 1 > Etape 2 > Etape 3 > Etape 4 > Etape 5 > Et**ape 6** > Etape 7 > Etape 8

#### **Outil environnemental / Onglet « 6 - Engagements »**

- **Visualisez** la charte d'engagement générée automatiquement qui reprend les actions menées (ou en cours de mise en œuvre) pour limiter ses impacts environnementaux
- **Signez** la charte d'engagement
- **Diffusez** le document au sein de l'entreprise

![](_page_36_Picture_10.jpeg)

![](_page_36_Picture_11.jpeg)

*Ce sont les moyens à mettre en œuvre rédigés lors du remplissage des onglets pendant l'étape 3 (colonne « justifications ou action(s) à entreprendre ») qui servent de support à ce document. Veillez donc au mode de rédaction de ces actions.*

*Pour le modifier, adaptez votre réponse dans l'onglet métier (ou bureaux) et générez un nouveau plan d'action. La mise à joursera automatique.*

![](_page_36_Picture_14.jpeg)

## **Communication**

Etape 1 > Etape 2 > Etape 3 > Etape 4 > Etape 5 > Etape 6 > Etape 7 > Etape 8

#### **Outil environnemental / Onglets « 5 - Plan d'actions » + « 6 - Engagements »**

**Clique Affichez** le plan

**Tâches Catégorie Aspect environnemental Impact**  d'actions prioritaires pour qu'il soit connu de tous les salariés

- **Communiquez** des objectifs et des bonnes pratiques lors de « 1/4 d'heures environnement »
- **Impliquez**l'ensemble du personnel dans la démarche

![](_page_37_Figure_11.jpeg)

![](_page_37_Picture_12.jpeg)

## **Communication**

![](_page_38_Figure_1.jpeg)

Etape 1 > Etape 2 > Etape 3 > Etape 4 > Etape 5 > Etape 6 > Etape 7 > Etape 8

#### **Outil environnemental / Onglet « 6 - Maitrise environnementales »**

• **Générez** un

document récapitulatif des impacts environnementaux maitrisés par l'entreprise

# • **Annexez**le

document dans le cadre de vos appels d'offres

• **Valorisez** vos compétences environnementales

![](_page_38_Picture_217.jpeg)

![](_page_38_Picture_13.jpeg)

*Ce sont vos justifications de maitrise pour chaque risque environnemental rédigés pendant l'étape 3 (colonne « justification(s) ou action(s) à entreprendre ») qui servent de support à ce document. Veillez donc au mode de rédaction de ces actions.*

*Pour le modifier, adaptez votre réponse dans les onglets métiers (ou bureaux) et générez un nouveau tableau récapitulatif.*

![](_page_38_Picture_16.jpeg)

# **Revue de direction / Bilan**

Etape 1 > Etape 2 > Etape 3 > Etape 4 > Etape 5 > Etape 6 > Etape 7 > Etape 8

**Outil environnemental / Onglets « 5 - Plan d'actions »**

• **Analysez** les

indicateurs et l'efficacité des actions

• **Réalisez un bilan** 

des actions mises en œuvre pour limiter les nuisances environnementales.

# • **Communiquez**

auprès du personnel les décisions prises par la direction pour la poursuite de la démarche

![](_page_39_Picture_147.jpeg)

![](_page_39_Picture_14.jpeg)

### **Sommaire**

- 1. Pourquoi mettre en place un système de management environnemental d'entreprise?
- 2. Principe de la certification « Engagement environnemental » de Qualibat
- 3. Outils d'accompagnement proposés par la FFB pour répondre à la certification « Engagement environnemental »
	- Présentation
	- Démarrage
	- Mode d'emploi des outils

#### **4. Annexes**

![](_page_40_Picture_8.jpeg)

### **Tarifs de la certification « Engagement environnemental »**

### 2014

![](_page_41_Picture_86.jpeg)

![](_page_41_Picture_3.jpeg)

### **Durée de l'audit**

### 

![](_page_42_Picture_15.jpeg)

![](_page_42_Picture_3.jpeg)

#### **Frais de certificat**

#### 2014

#### CERTIFICAT MÉTIER, SYSTÈME QUALITÉ OU ENVIRONNEMENTAL

![](_page_43_Picture_17.jpeg)

![](_page_43_Picture_4.jpeg)

![](_page_44_Picture_0.jpeg)

• En cas de questions relatives au **fonctionnement des outils**, contactez votre Animateur métier ou Chargé de mission environnement régional FFB

• En cas de question relative à la **certification environnementale par étapes**, contactez Qualibat :

> QUALIBAT AQUITAINE Catherine GARDIA-PAREGE Service certification de Système Les Bureaux du Lac - Bât.9 4, Avenue de Chavailles 33525 BRUGES CEDEX Tél. : 05 56 39 18 12

![](_page_44_Picture_4.jpeg)